## **Test Procedure for the NCP4371QC30GEVB Demoboard**

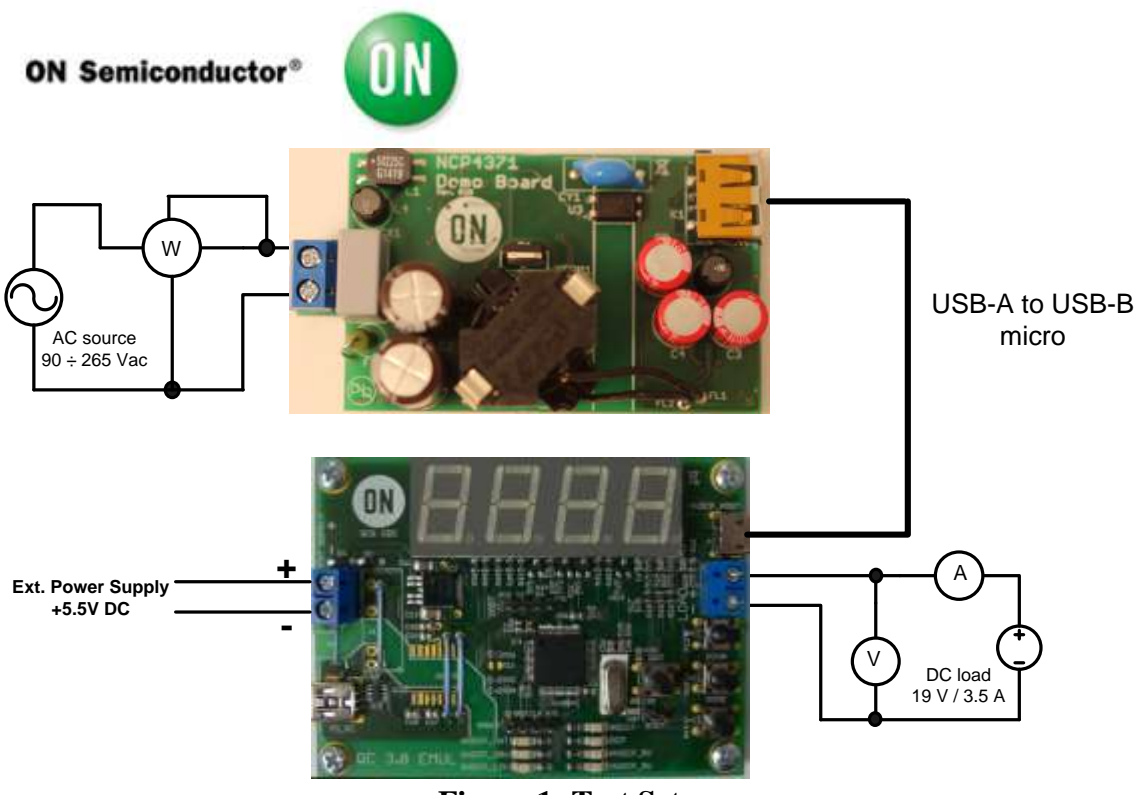

**Figure 1: Test Setup**

The following steps describe the test procedure for all these boards:

## **Required Equipment:**

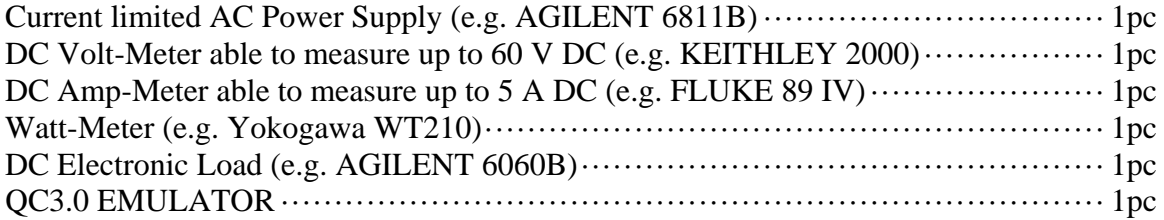

## **Test Procedure:**

- 1. Connect the test setup as shown in Figure 1.
- 2. Apply an input voltage, VIN = 120 Vac
- 3. Check  $V_{\text{OUT}} = 5.0 V + 0.2 V$
- 4. Apply  $I_{\text{OUT}(load)} = 500 \text{ mA}$
- 5. Check  $V_{\text{OUT}}$  4.5 V
- 6. Check efficiency that  $Eff > 80\%$
- 7. Apply  $I_{\text{OUT(load)}} = 2 \text{ A}$
- 8. Check  $V_{\text{OUT}}$  4.5 V
- 9. Check efficiency that Eff > 82%
- 10. Apply  $I_{OUT(load)} = 1$  A
- 11. Push button MODE on QC3.0 Emulator, yellow LED HVDCP\_CNT is on
- 12. Push UP button several times and observe if VOUT increases in 200mV steps
- 13. Push DOWN button several times and observe if VOUT decreases in 200mV steps
- 14. Push button MODE on QC3.0 Emulator (2x), yellow LED HVDCP\_9V is on
- 15. Check  $V_{\text{OUT}}$  8.5 V
- 16. Push button MODE on QC3.0 Emulator (1x), yellow LED HVDCP\_12V is on
- 17. Check  $V_{\text{OUT}}$  11.5 V
- 18. Push button MODE on QC3.0 Emulator (1x), yellow LED HVDCP\_20V is on
- 19. Check  $V_{\text{OUT}}$  11.5 V
- 20. Push button MODE on QC3.0 Emulator (1x), yellow LED HVDCP\_5V is on
- 21. Check  $V_{OUT}$  4.5 V
- 22. Increase an input voltage to VIN = 230 Vac
- 23. Apply  $I_{\text{OUT(load)}} = 2 \text{ A}$
- 24. Check  $V_{OUT}$  4.5 V
- 25. Check efficiency that Eff > 82%
- 26. Turn off AC source
- 27. End of the test

## **Mouser Electronics**

Authorized Distributor

Click to View Pricing, Inventory, Delivery & Lifecycle Information:

[ON Semiconductor](http://www.mouser.com/onsemiconductor): [NCP4371QC30GEVB](http://www.mouser.com/access/?pn=NCP4371QC30GEVB)